## **Kako organizirati podatke u istraživačkom projektu?**

#### **Vlašiček, Denis**

#### **Educational content / Obrazovni sadržaj**

*Publication status / Verzija rada:* **Accepted version / Završna verzija rukopisa prihvaćena za objavljivanje (postprint)**

*Publication year / Godina izdavanja:* **2020**

*Permanent link / Trajna poveznica:* <https://urn.nsk.hr/urn:nbn:hr:131:684367>

*Rights / Prava:* [Attribution 4.0 International](http://creativecommons.org/licenses/by/4.0/) / [Imenovanje 4.0 međunarodna](http://creativecommons.org/licenses/by/4.0/)

*Download date / Datum preuzimanja:* **2024-07-15**

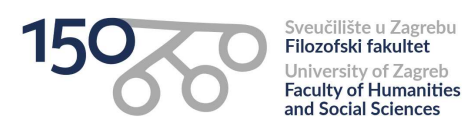

*Repository / Repozitorij:*

[ODRAZ - open repository of the University of Zagreb](https://repozitorij.ffzg.unizg.hr) [Faculty of Humanities and Social Sciences](https://repozitorij.ffzg.unizg.hr)

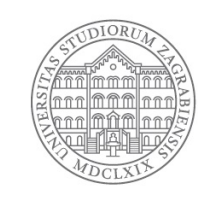

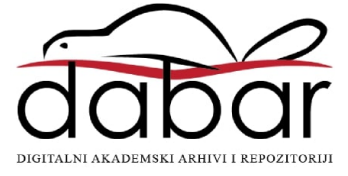

#### Kako organizirati podatke u istraživačkom projektu?

Denis Vlašiček Odsjek za psihologiju FFZG | CROSSDA R dvlasice@ffzg.hr 7 @dvlasicek  $\Omega$  vdeni

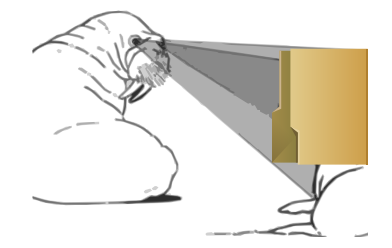

#### 1) [Uvod](#page-3-0)

- 2) [Organizacija datoteka](#page-6-0)
- 3) [Upravljanje istraživačkim podacima](#page-8-0)
- 4) [Praćenje promjena](#page-12-0)
- 5) [Dodatni materijali i reference](#page-20-0)

<span id="page-3-0"></span>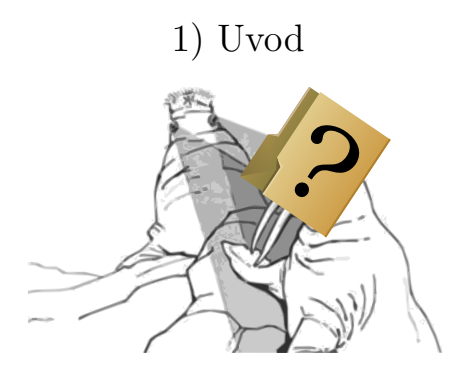

- Što znači organizirati podatke u istraživačkom projektu?
- Zbog čega treba razmišljati o svemu tome?
- Kakve veze to ima s *istraživanjima*?
- Ali oduzima puno vremena. . .
	- *.* vraćanje projektu nakon bavljenja nečim drugim
	- *.* automatizacija (dijela) procesa
	- *.* ponovna uporaba materijala
	- *.* lakše je reproducirati nalaze

#### 2) [Organizacija datoteka](#page-6-0)

<span id="page-6-0"></span>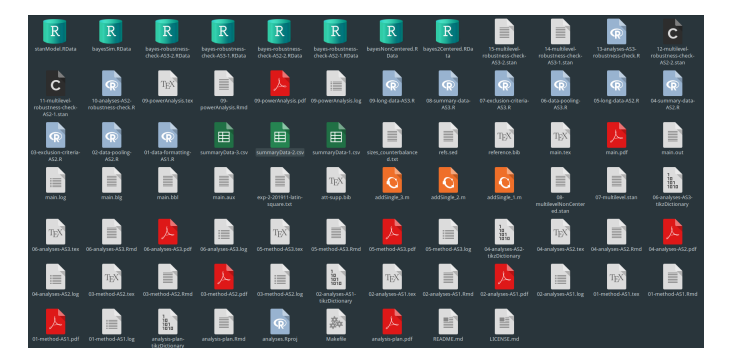

#### Organizacija datoteka

- svaki projekt treba dobiti vlastiti folder *.* kako definirati što je *projekt*
- napraviti posebne foldere za različite tipove datoteka
	- *.* podaci (data)
	- *.* tekstualne datoteke (rukopisi, dokumentacije) (doc)
	- *.* datoteke vezane uz analize (stats)
- imena datoteka trebaju odražavati njihovu funkciju

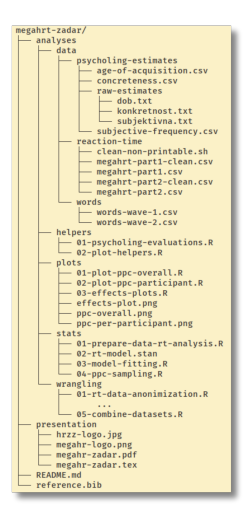

## <span id="page-8-0"></span>3) [Upravljanje istraživačkim podacima](#page-8-0)

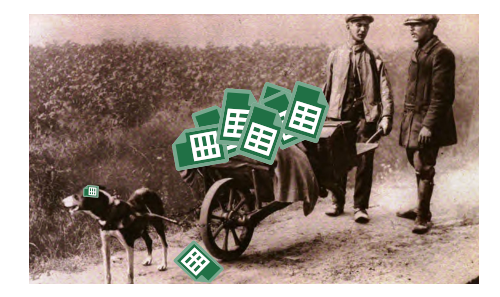

## Upravljanje istraživačkim podacima

- spremite sirove podatke!
	- *.* pohranite ih na sigurno mjesto
	- *.* onemogućite izmjenu podataka (read-only)
	- *.* nemojte ih zamijeniti pročišćenim podacima
- napravite sigurnosne kopije, i pohranite ih na nekoliko različitih mjesta
- ako možete, koristite i otvorene formate za pohranu *.* primjerice CSV (comma separated values) uz SAV

[Upravljanje istraživačkim podacima](#page-8-0)

- napravite uredne (*tidy*) podatke
	- *.* svaki stupac je jedna varijabla (ne spajati dvije vrijednosti u isti stupac)
	- *.* svaki red je jedno opažanje/jedinica analize
	- *.* ne ostavljajte prazne ćelije

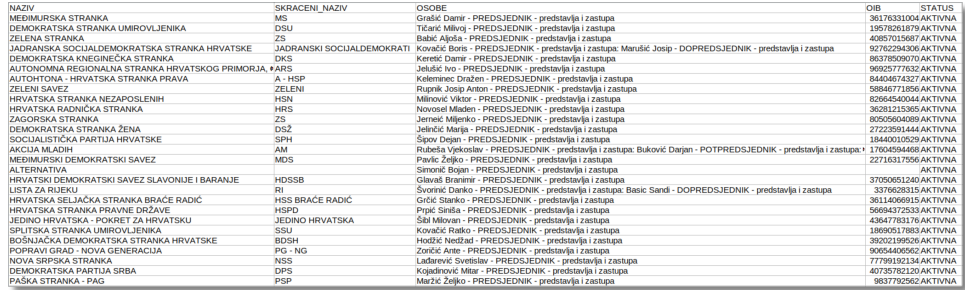

[Upravljanje istraživačkim podacima](#page-8-0)

- bilježite sve korake procesiranja skupa podataka
	- *.* procesiranje podataka je jedan od ključnih koraka u analizi
	- *.* mora biti moguće pratiti postupak od sirovih podataka do podataka korištenih u obradama
- napravite dokumentaciju za podatke (*metapodatke*)

## <span id="page-12-0"></span>4) [Praćenje promjena](#page-12-0)

#### "FINAL"doc

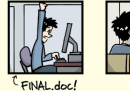

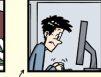

FINAL\_rev.2.doc

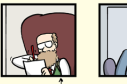

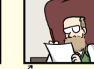

FINAL\_rev.6.COMMENTS.doc

FINAL\_rev.8.comments5.<br>CORRECTIONS.doc

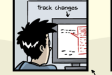

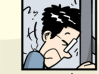

FINAL\_rev.18.comments7. FINAL\_rev.22.comments49.<br>corrections9.MORE.30.doc corrections.10.#@\$%WHYDID ICOMETOGRADSCHOOL????.doc

WWW.PHDCOMICS.COM

### Praćenje promjena

- olakšava praćenje istraživačkog procesa
	- *.* kad je nastala promjena u nekom dokumentu
	- *.* vraćanje na starije verzije
- olakšava reproduciranje postupaka koji su doveli do nekog ishoda (npr. istraživački rad, izvještaj)
- specijalizirani alati (git) i servisi (GitHub) ili ručno
- <span id="page-14-0"></span>• u folder projekta dodati CHANGELOG.txt dokument
	- *.* bilješke s izmjenama učinjenima na datotekama projekta
	- *.* svaki unos ima vremensku oznaku, najnoviji unosi na početku

```
\#### [2020 - 11 - 05 12 - 00]- prosirio primjer za rucno pracenje izmjena
- dodao slike
\texttt{#}\texttt{#}\texttt{#} [2020-11-05_11-15]
- dodao primjer za rucno pracenje izmjena
```
- napravite kopiju projekta kad god učinite neku značajnu promjenu
- kopiju pohranite u folder unutar projektnog foldera
- kao ime foldera s kopijom stavite datum kad je kopija napravljena

```
projekt /
| - - trenutna
| -- 2020 - 11 - 05| - - 2020 - 11 - 04
```
• mediji za pohranu su jeftini, podaci su skupi!

<span id="page-16-0"></span>• Puh, Dropbox i Google Drive omogućavaju pohranu različitih verzija datoteka

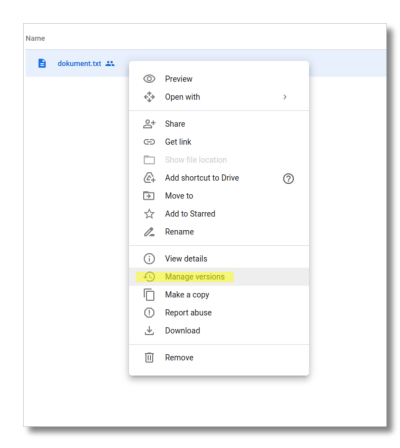

• Google Docs omogućava pohranu različitih verzija tekstova

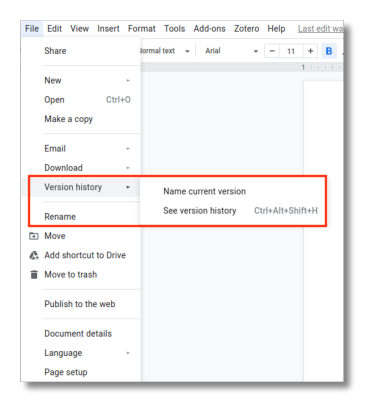

# ?

• Kako organizirate svoje projekte?

?

- Kako dijelite materijale sa suradnicima i kolegama?
- Gdje pohranjujete podatke za vrijeme trajanja projekta?

#### <span id="page-20-0"></span>Dodatni materijali i reference

- morževi preuzeti iz Kastelein, R. A., Zweypfenning, R. C. V. J., Spekreijse, H., Dubbeldam, J. L., i Born, E. W. (1993). The Anatomy of the walrus head (Odobenus rosmarus). Part 3: The eyes and their function in Walrus ecology. *Aquatic mammals, 19*, 61-61.
- sadržaj temeljen na Wilson, G., Bryan, J., Cranston, K., Kitzes, J., Nederbragt, L., i Teal, T. K. (2017). Good enough practices in scientific computing. *PLoS computational biology, 13* (6), e1005510. doi: <https://doi.org/10.1371/journal.pcbi.1005510>
- dodatna inspiracija iz CESSDA Training Team (2020). *CESSDA Data Management Expert Guide*. Bergen, Norway: CESSDA ERIC. doi: <https://doi.org/10.5281/zenodo.3820472>
- sustav za pohranu podataka puh (Srce): <https://www.srce.unizg.hr/puh>
- kako imenovati datoteke: <https://speakerdeck.com/jennybc/how-to-name-files>